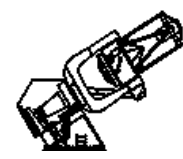

# **Bok 90'' Boller & Chivens Spectrograph Start-up Checklist (QSO's)**

- I. Following the light path (labels in **CAPS**)
	- **1. Close CCD CAMERA SHUTTER!!**
	- **2**. **ABOVE-THE-SLIT FILTER WHEELS** 6 slots on N & S sides remove any filters
	- **3**. **COMPARISON LAMP ASSEMBLY** remove any filters (except on FeNe) **4**. **SLIT SELECTOR: 2.5''**
		- **Don't forget the clutch!** instructions posted to left
	- **5**. **GRATING**
		- loosen screws to remove cover **300 l/mm, 6692 [red]** for QSO's, (1st order )
	- **6**. **BELOW-THE-SLIT FILTER** bolt: **Y48** instructions posted with slit selector (**4**))
	- **7**. **GRATING TILT** (loosen clamp!)
		- -- **HeI 5015Å on CCD column 26**
		- -- set initially at 6.78
		- -- check with HeAr spectrum
	- **8. ACQUISITION TV BLUE FILTER: "out"**
	- **9. BELOW-THE-SLIT VIEWING SELECTOR: "thru"**
	- **10. COMPARISON LAMP CONTROL BOX: "local" off**
	- **11**. **COLLIMATOR FOCUS** for testing initial at 6.0 or 8.0, up from 0.0
	- **12**.**Open CCD CAMERA SHUTTER** for tests

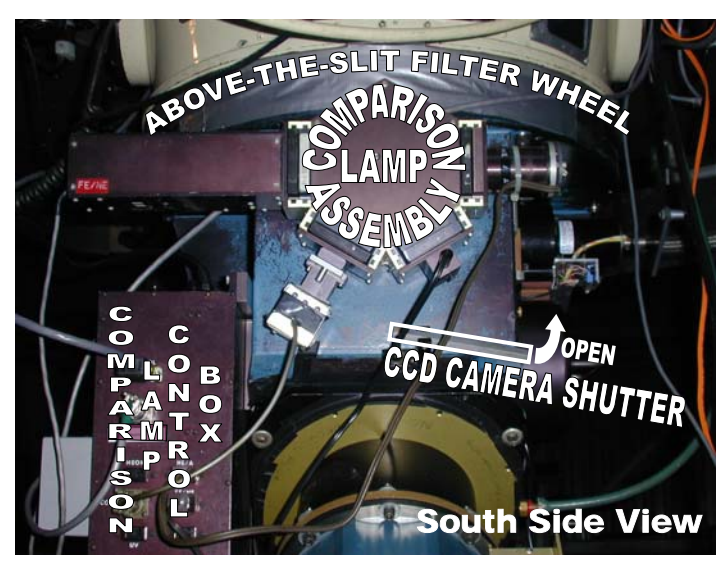

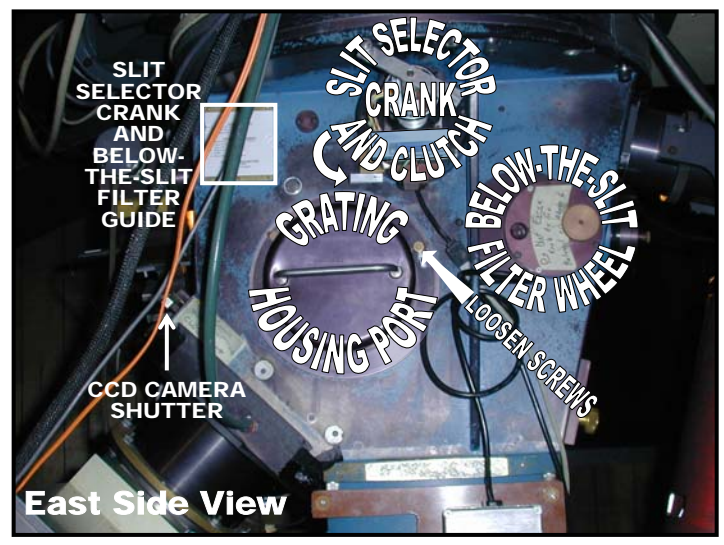

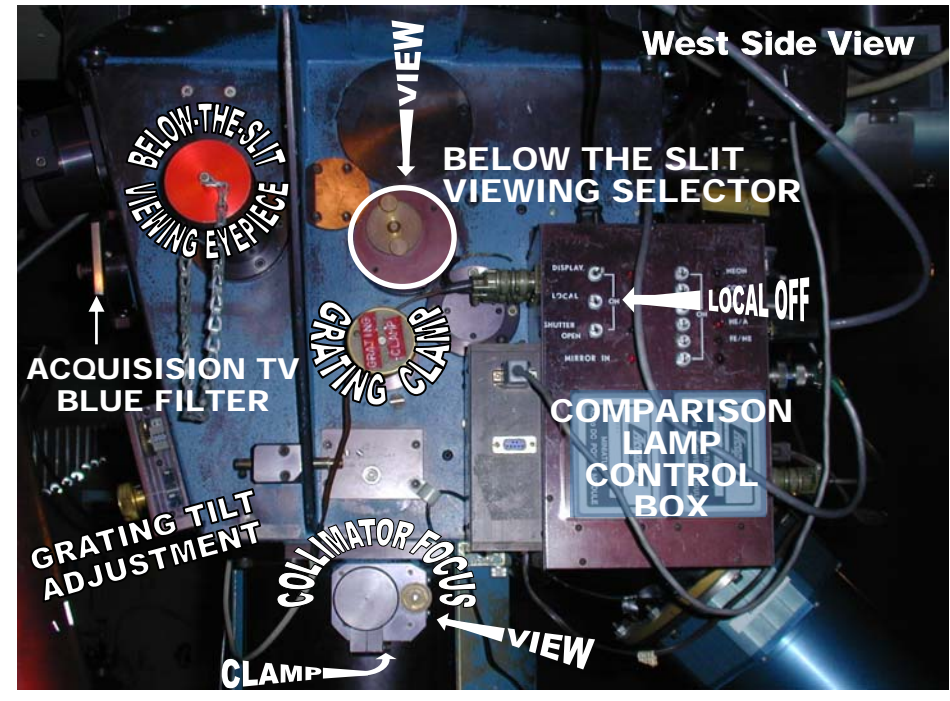

## **II. Setting up Bokobs (shaded sections on 1st night only)**

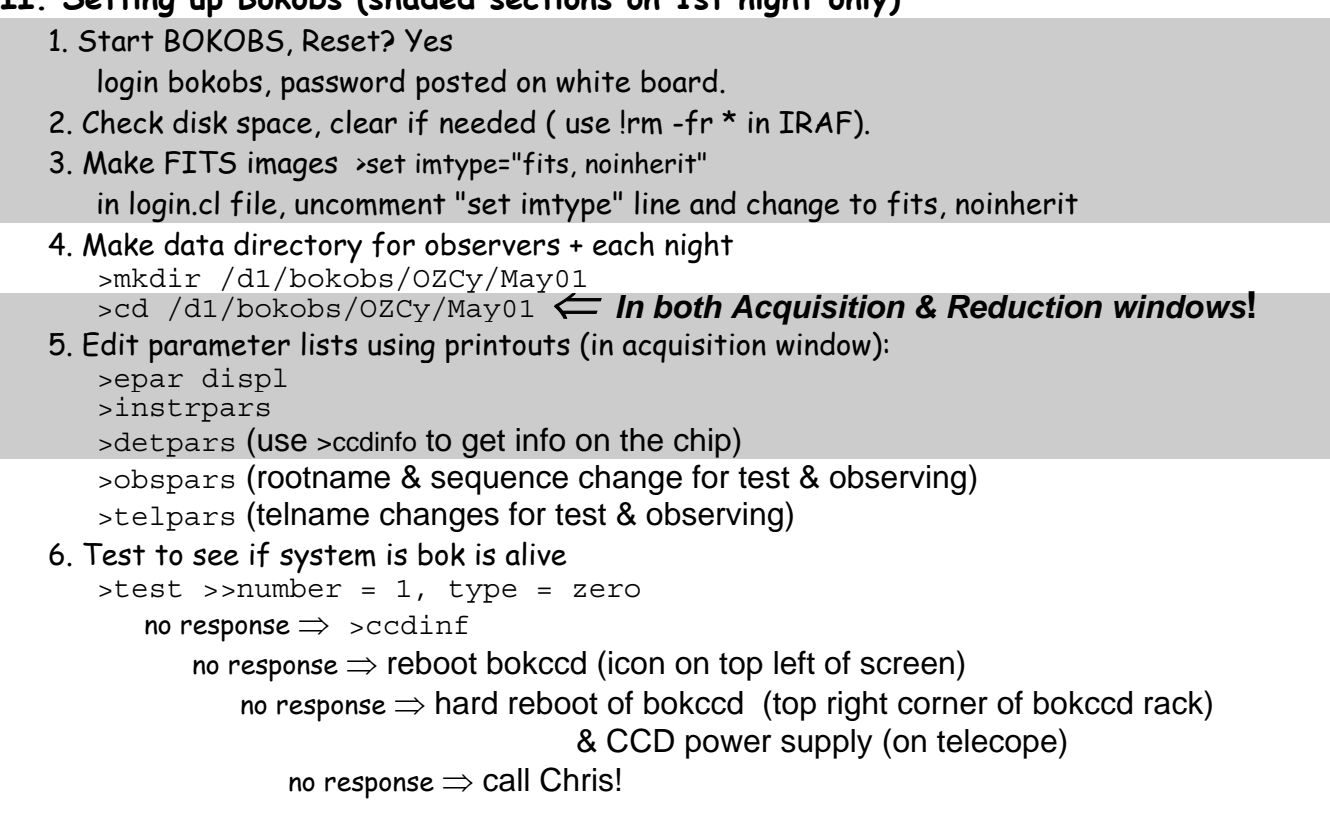

## **III. Collimator focus (west side, view setting from lower right))**

```
1. Check parameters
```

```
 >telpars (telname="test") 
 >obspars (rootname="t", sequence=1)
```
2. Run a test image

>test >>number = 1, type = zero

- 3. Observe HeAr lamp at different focuses from acquisition window
	- >comps >>time = 15s

 >>comparison lamp = hear  $\Rightarrow$  name = focusXX (e.g. 6, 8, 10 ...)

- 4. Run nmisc specfocus in reduction window
	- > specfocus a\*.fits focus="6x2" (for starting on 6 & up by 2's)
- 5. Check focus plot, choose a little below the ideal focus to compensate for night cooling.
- 6. Observe HeAr lamp at chosen focus (> comps, use for grating tilt test next)

## IV. Grating tilt (west side)

1. Get HeI line at 5015Å on column 26 (within 1 column)

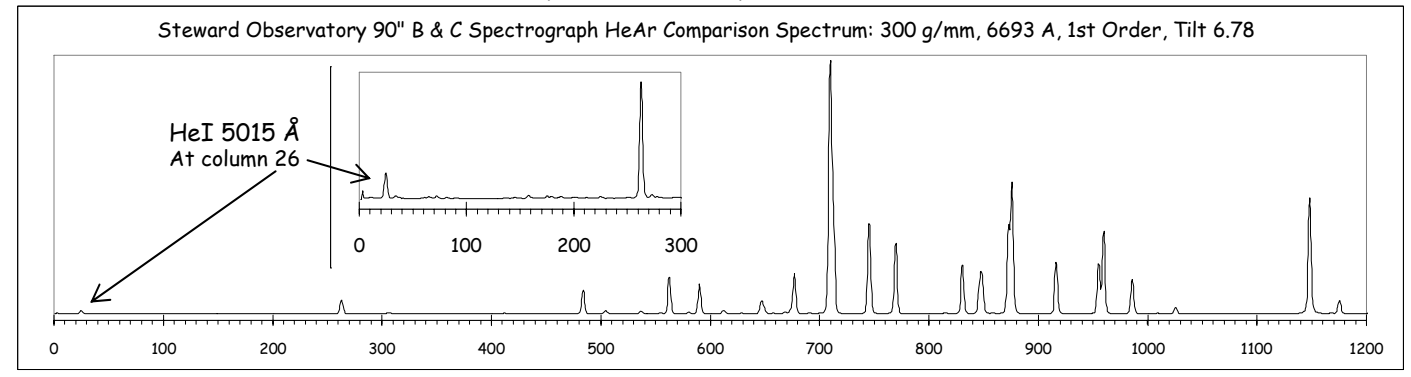

#### **V. Zeros**

- 1. Check parameters >obspars (rootname="n", sequence=XXXX ... from observing program)
- 2. Run zeros

>zeros >>number = 10 >>name = zero

- 3. Check for weirdness (1st is often weird) >imstat a\*
- 4. Reboot bokccd if weirdness (inconsistent means) appears.

## **VI. Quartz Flats**

```
1. Run Quartz Flats 
   >comps >>number = 10 
                >>time = 200s >>comparison lamp = quartz 
                >>name = quartzflats 
2. Check gradient, weirdness, reboot bokccd if weird.
```
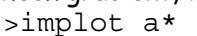

AT S hit.  $55 -$ ;

**VII. Darks** (best at end of 1st or beginning of 2nd night after camera has been working)

## **1. Close the CCD camera shutter + Dome Lights OFF**

2. Run Darks

 $>$ darks  $>$  number = 10 (... at least 7 if time is crunched)

>>time = 900s (... longest exposure expected)

## **VIII. Focus Telecope**

#### **1. Open the CCD camera shutter.**

2. Check parameters

>telpars (telname="bok")

- 3. Get 7th magnitude star (RA=sidereal time, Dec=90-) on slit
	- >test >>number = 1 >>type = object

>>time = 15 sec (10 for 6th magnitude)

- put spectrum in middle of chip by moving source along slit ... mark
- >implot test
	- use "c" to plot columns, check focus (X)
	- reduce focus by 50, bring up to 10 below start, test, come up by 5's, test for best.<br>Close CCD Shunting

## **IX. Observing**

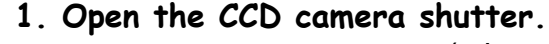

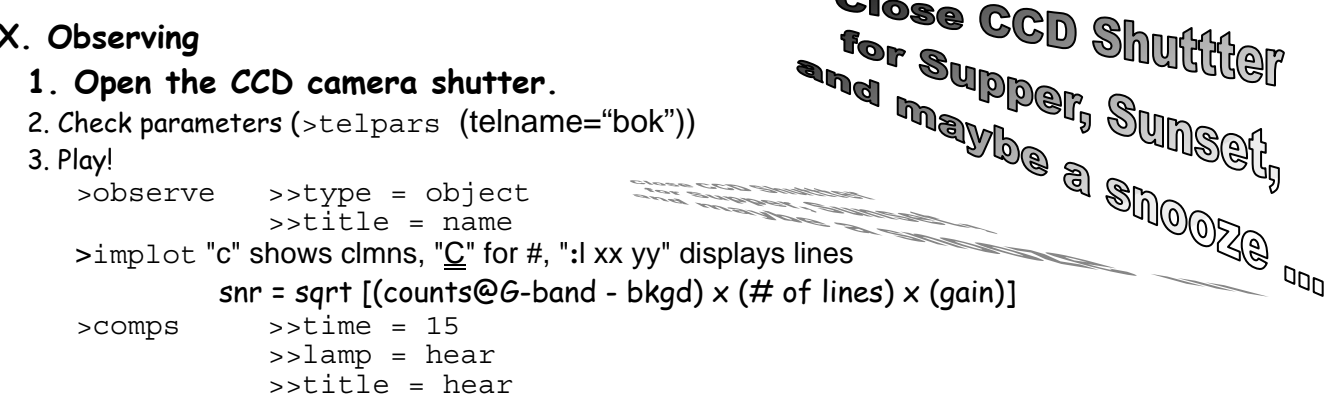